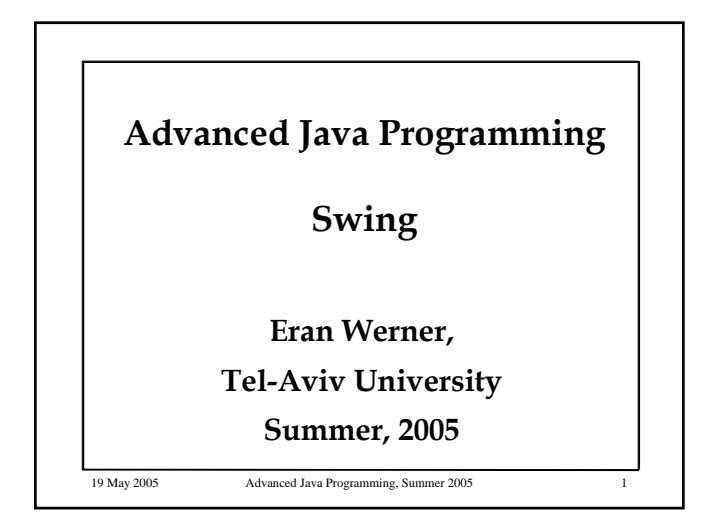

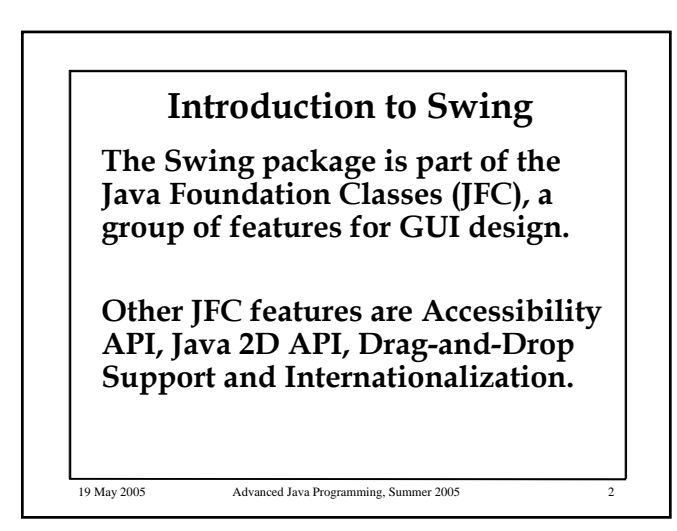

## **Swing libraries All Swing components are under javax.swing.\* Since Swing uses the AWT event model, we need to add the following in order to use events:** • **java.awt.\*** • **Java.awt.event.\***

### **Swing vs. AWT**

**Almost every AWT component has a corresponding Swing component**  with a 'J' prefix (Button  $\rightarrow$  JButton,  $Panel \rightarrow [Panel].$ 

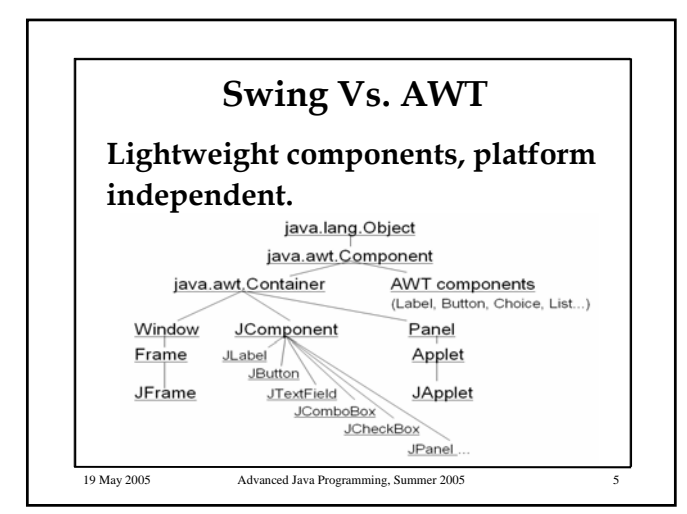

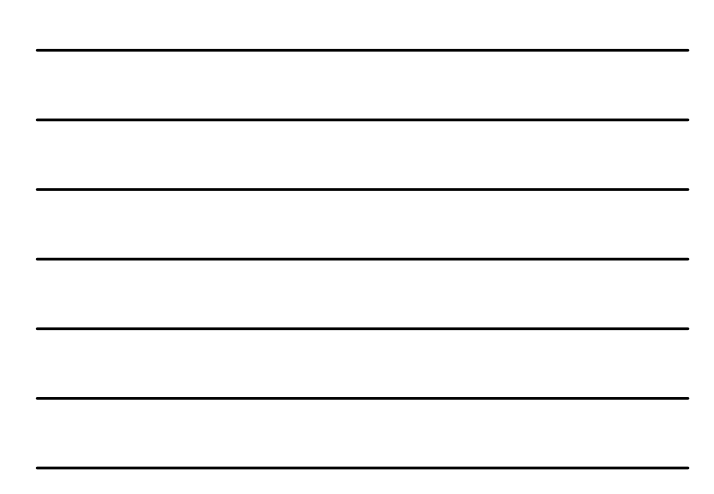

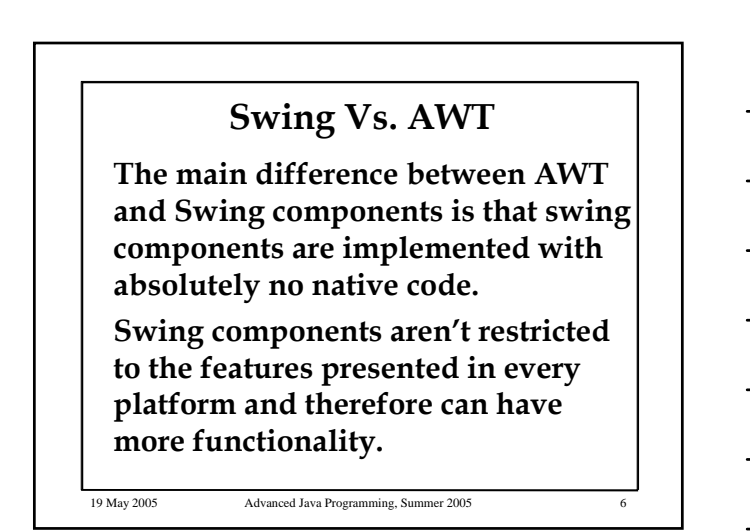

### **Swing Vs. AWT**

**Swing Buttons and labels can display images as well as text.**

**You can add or change the borders for swing components.** 

**You can easily change the behavior or a swing component by subclassing it or invoking its methods**

19 May 2005 Advanced Java Programming, Summer 2005

### **Swing Vs. AWT**

**Swing components do not have to be rectangular, since they can be transparent. Buttons for example can be round.** 

**The Swing API allows you to specify which look and feel to use, in contrast to AWT where the native platform look and feel is always used.**

19 May 2005 Advanced Java Programming, Summer 2005 8

### **Swing Vs. AWT**

**Swing components use models to keep the state. A Jslider uses BoundedRangeModel. A JTable uses a TableModel.**

**Models are set up automatically so you don't have to bother them unless you want to take advantage of them.**

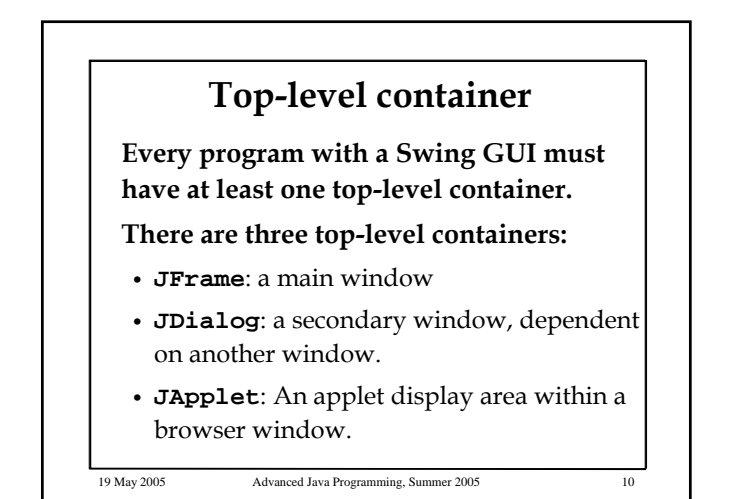

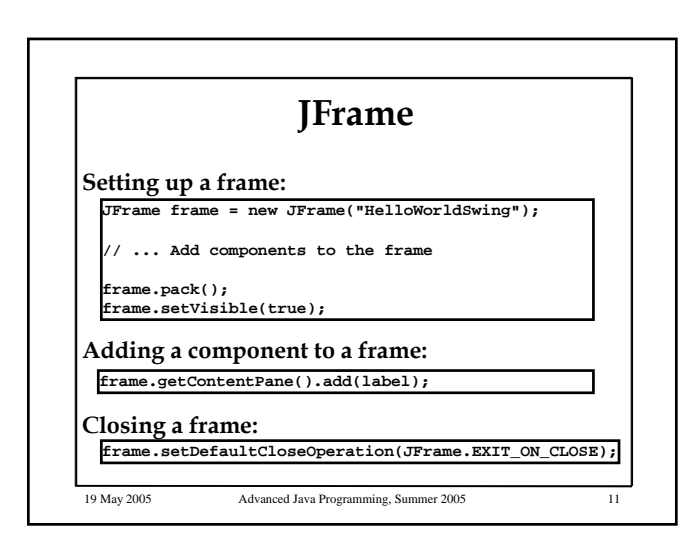

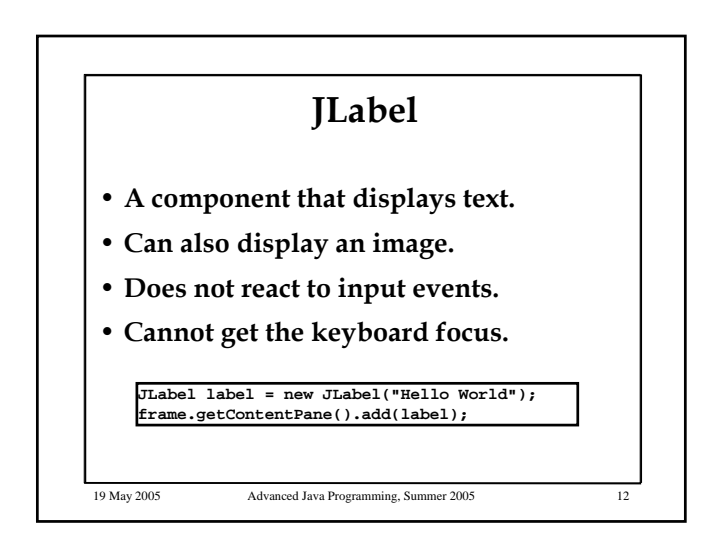

#### **The JComponent Class**

**All Swing components whose names begin with "J" descend from the JComponent (except JFrame and JDialog – top level containers) .**

**For example, JPanel, JScrollPane, JButton, and JTable.**

19 May 2005 Advanced Java Programming, Summer 2005

**JComponent extends java.awt.Container**

19 May 2005 Advanced Java Programming, Summer 2005 14 **The JComponent Class JComponent Features**  • **Tool tips**  • **Painting and borders**  • **Application-wide pluggable look and feel**  • **Support for drag and drop**  • **Double buffering**  • **Key bindings** 

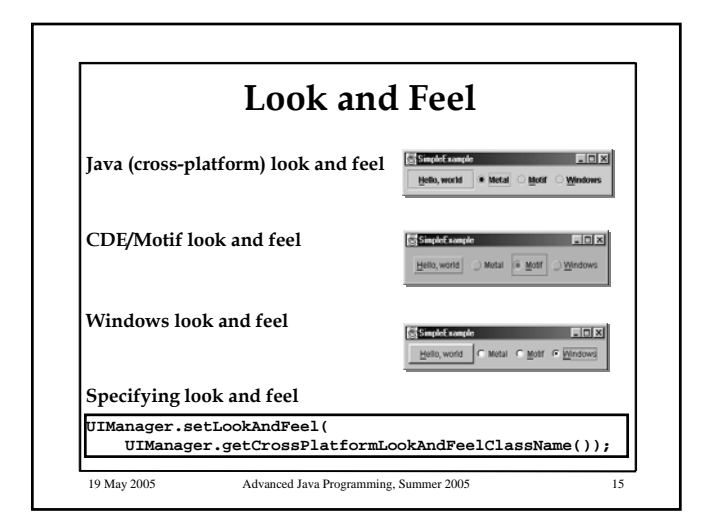

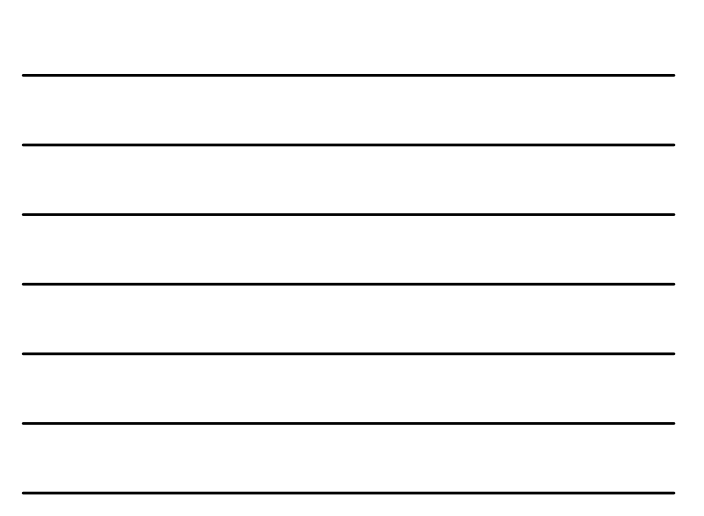

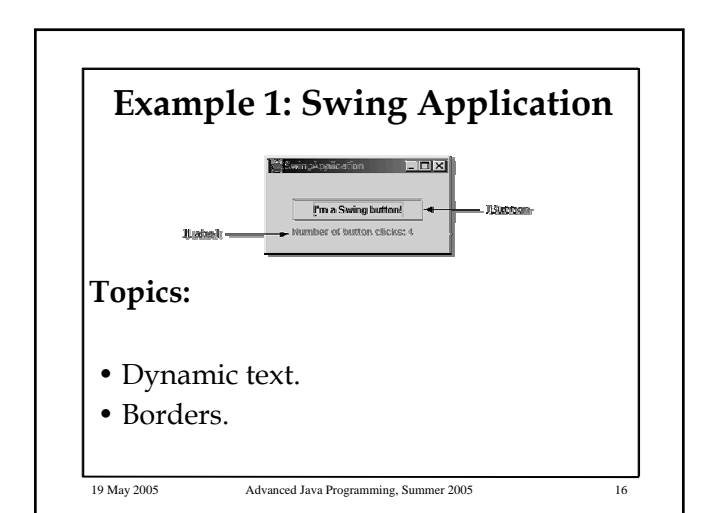

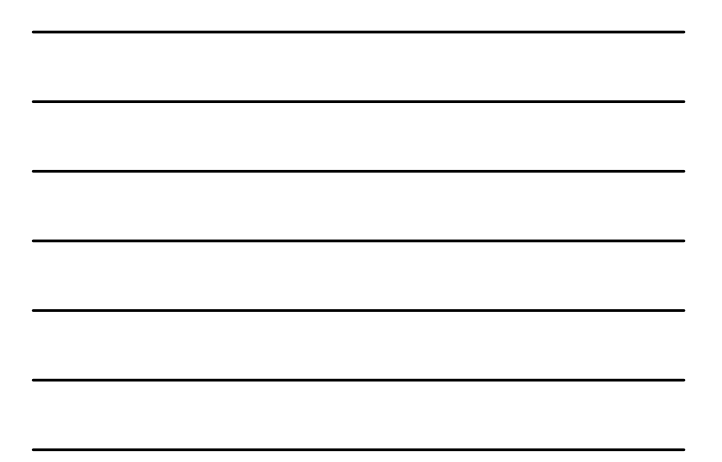

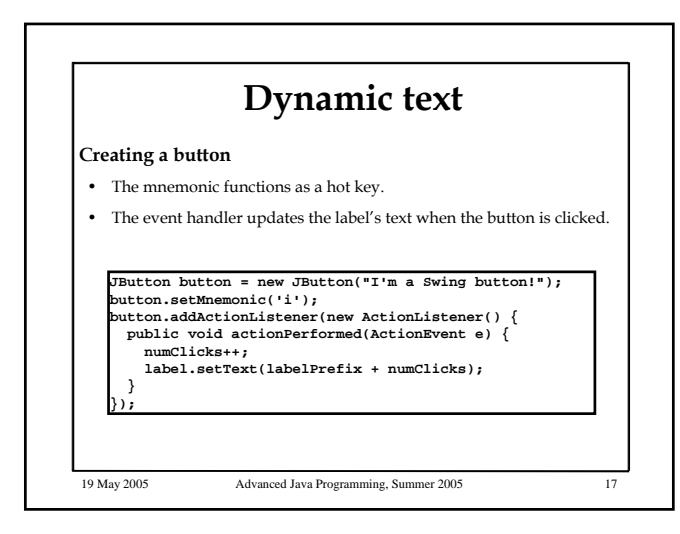

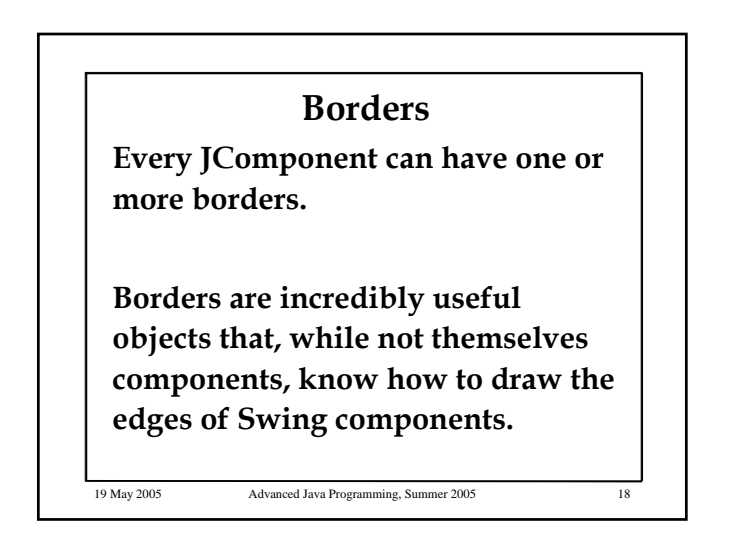

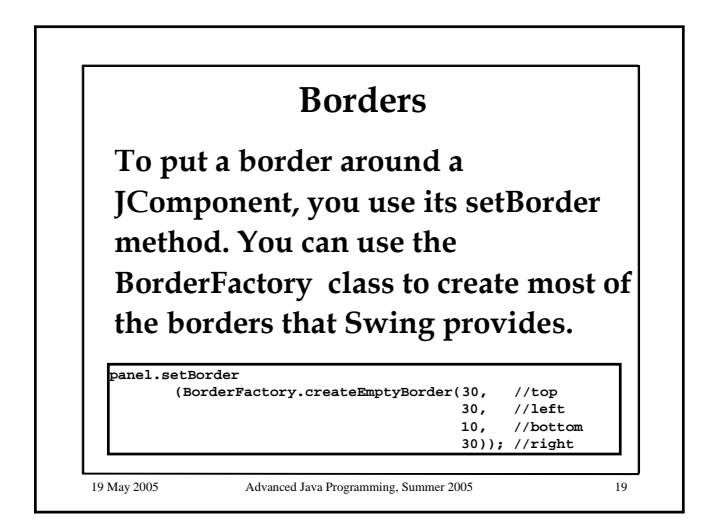

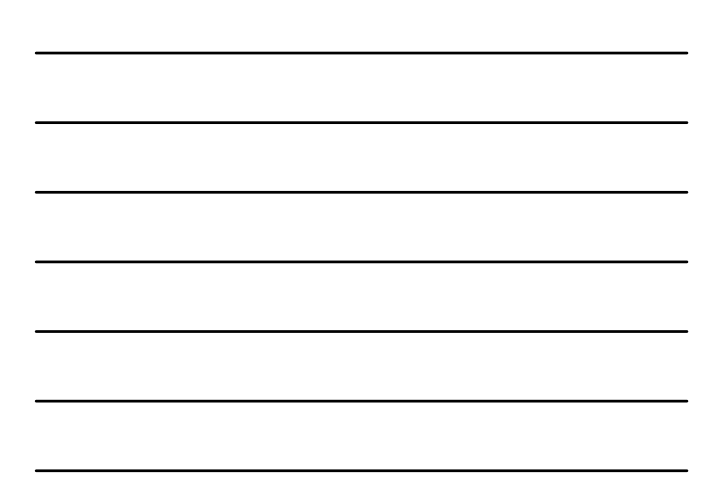

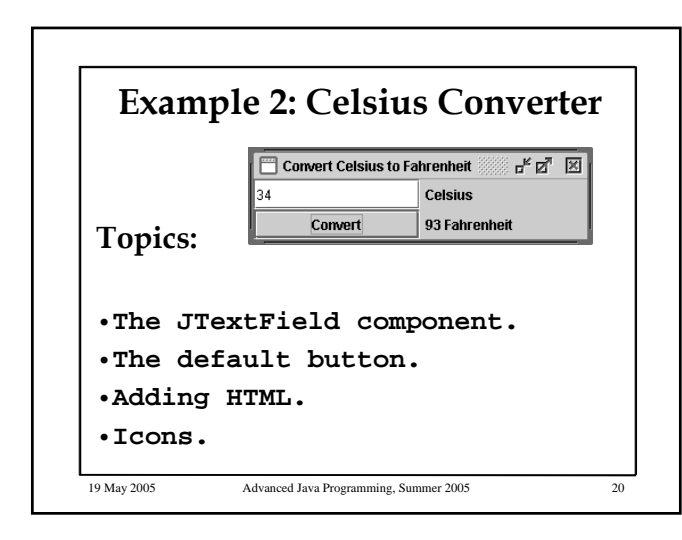

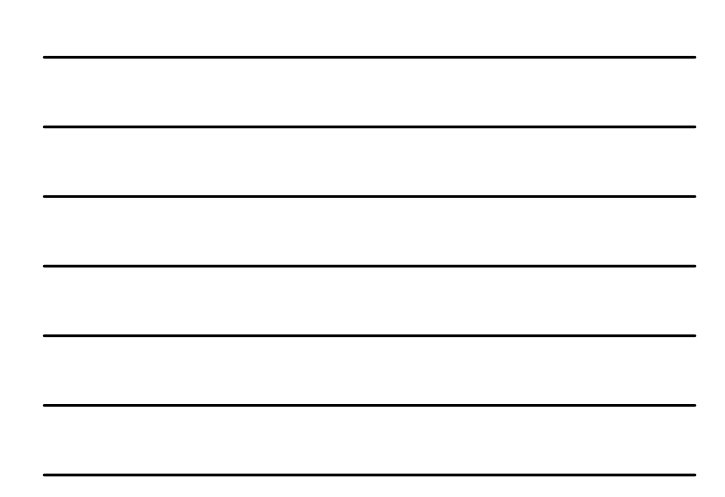

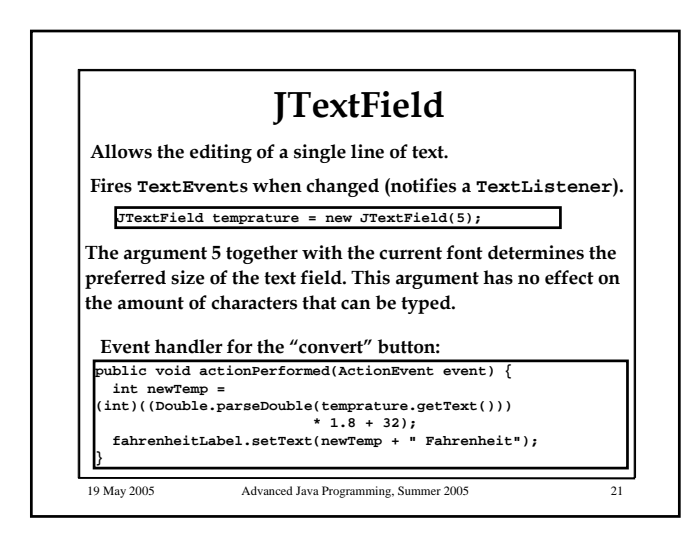

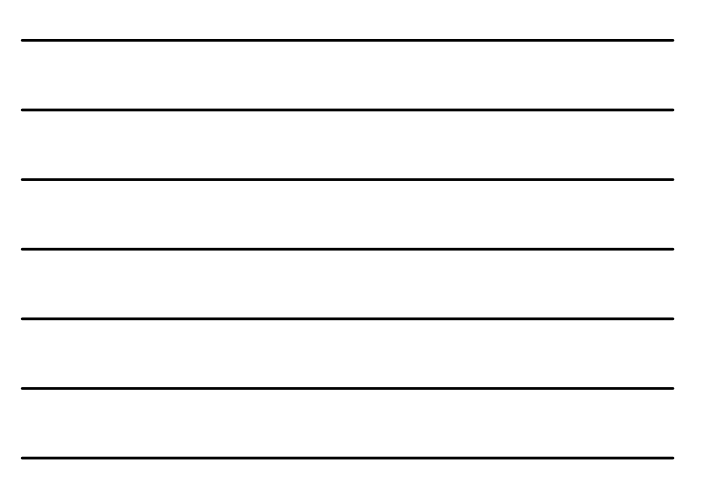

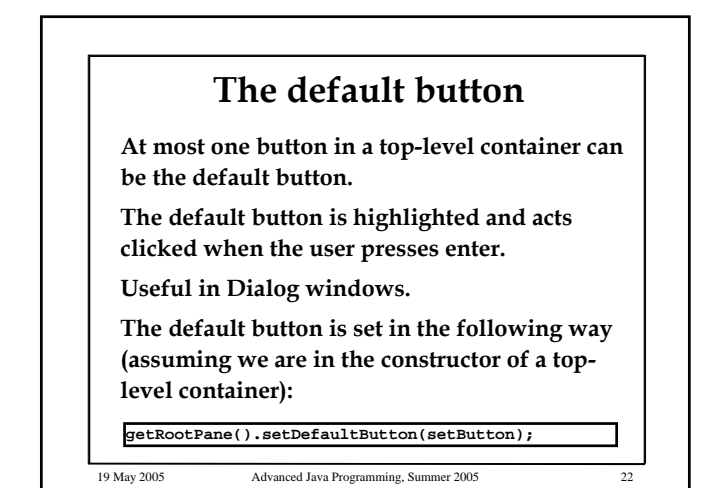

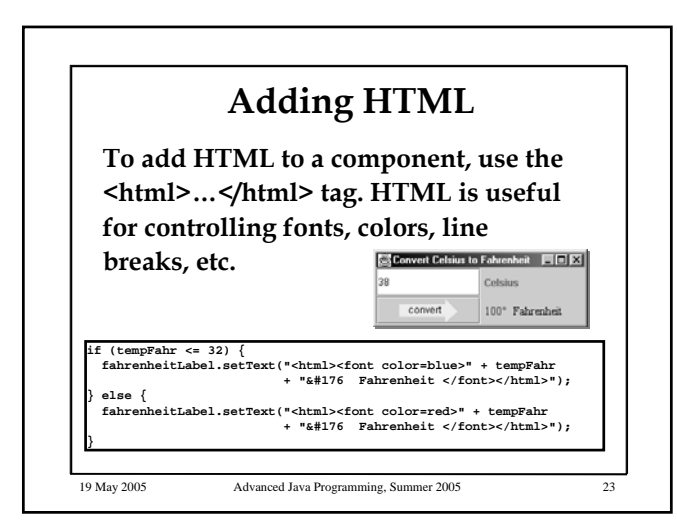

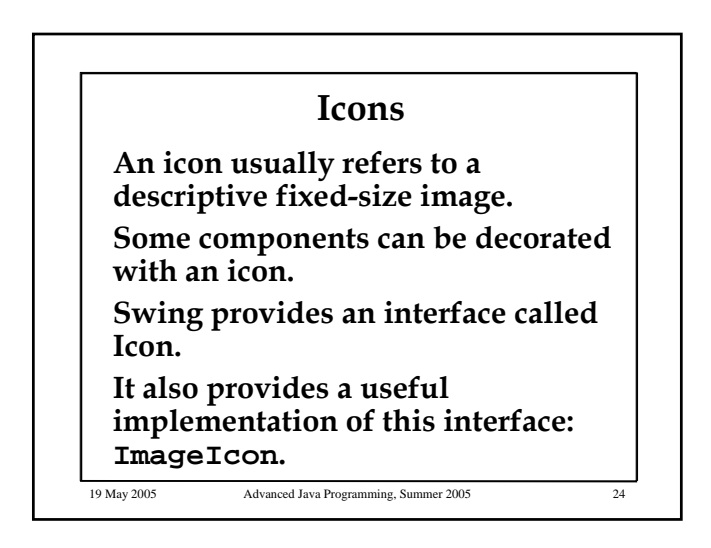

### 19 May 2005 Advanced Java Programming, Summer 2005 25 **Icons ImageIcon constructs an icon from a GIF or JPEG image. The following code adds the arrow icon to the "convert" button: ImageIcon icon = new ImageIcon("images/convert.gif", "Convert temperature"); JButton convertButton = new JButton(icon);**

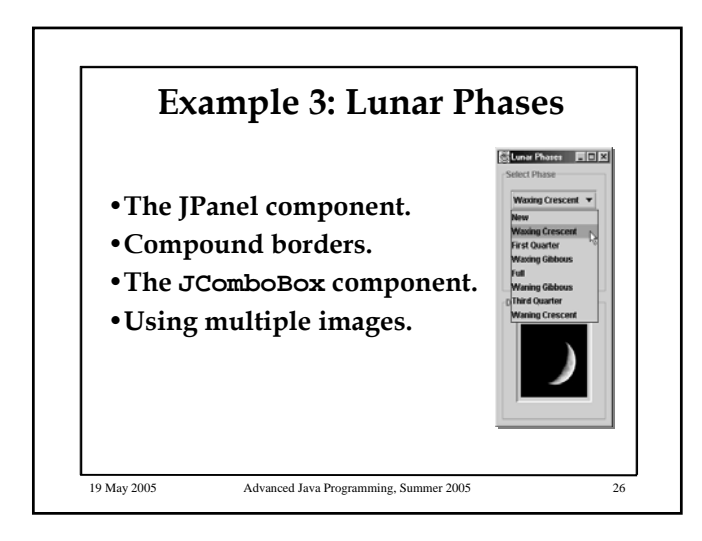

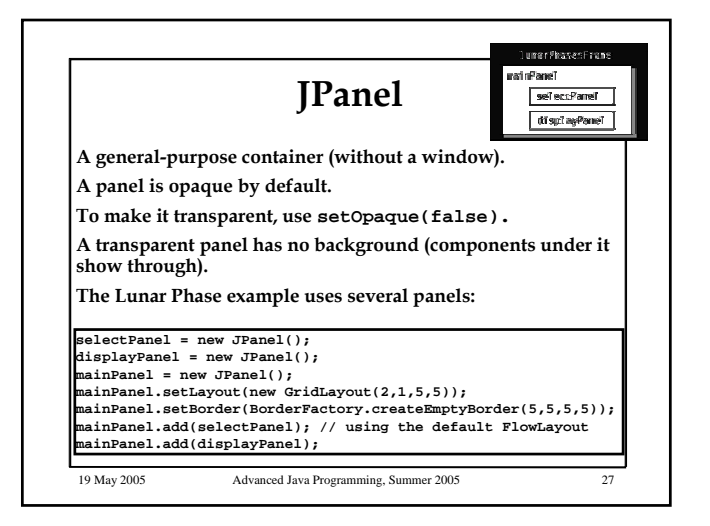

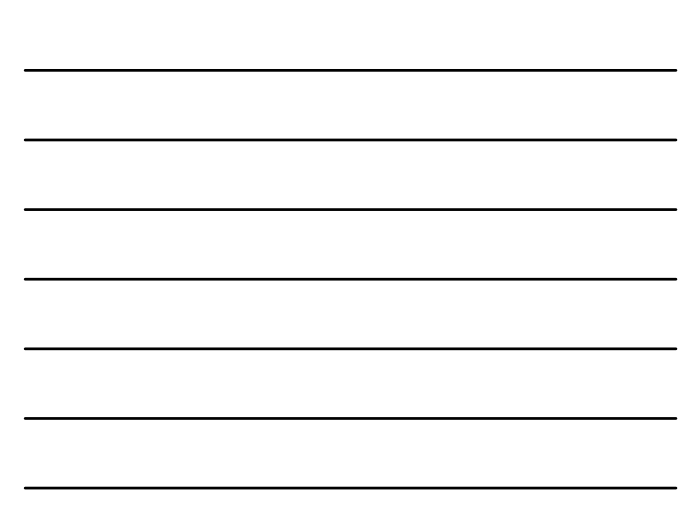

### **Compound borders**

**It is possible to set more than one border to a component. we can specify an outer and inner borders by BorderFactory.createCompoundBorder**

**selectPanel.setBorder(BorderFactory.createCompoundBorder( BorderFactory.createTitledBorder("Select Phase"), BorderFactory.createEmptyBorder(5,5,5,5)));**

**The titled border adds a title and a border line to the component.**

**The empty border in this case adds a space between the titled border and the inner components.**

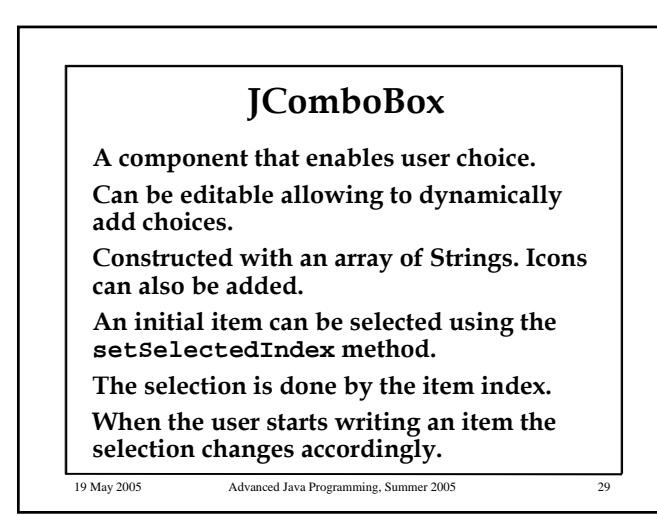

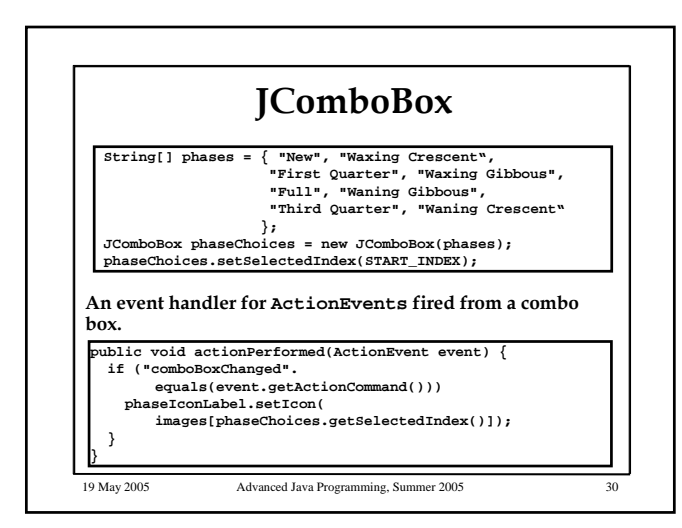

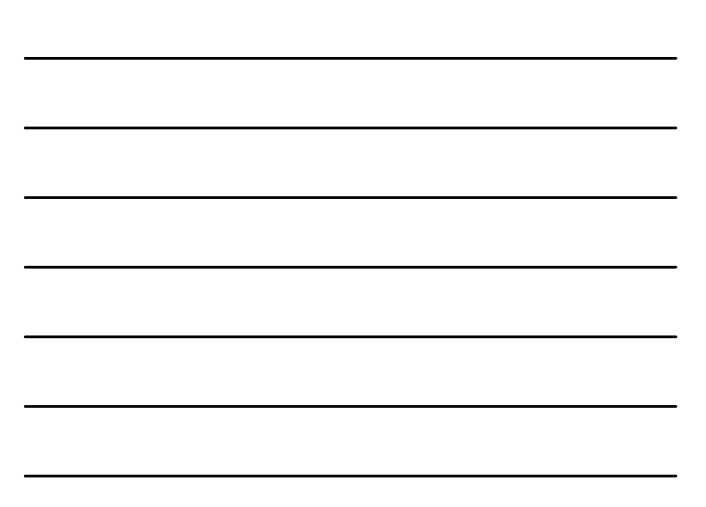

#### **Using multiple images**

**In the Lunar Phase example, we have a "bank" of 8 images, but display only one at a time.**

**We can choose whether to load all images in advance, or to load a single image when it is required ("lazy image loading").**

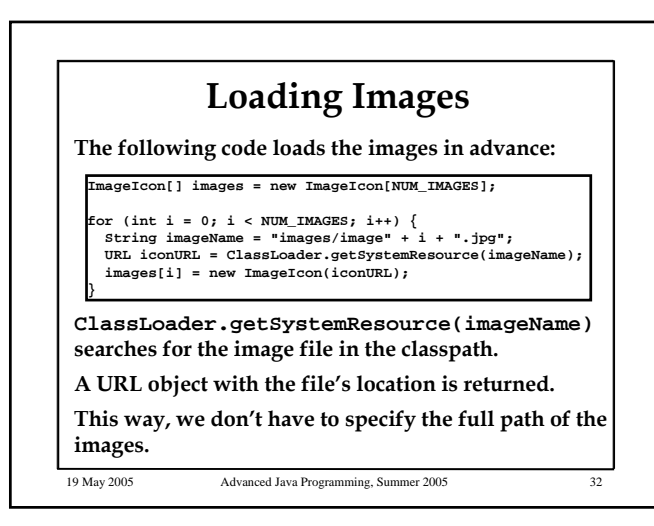

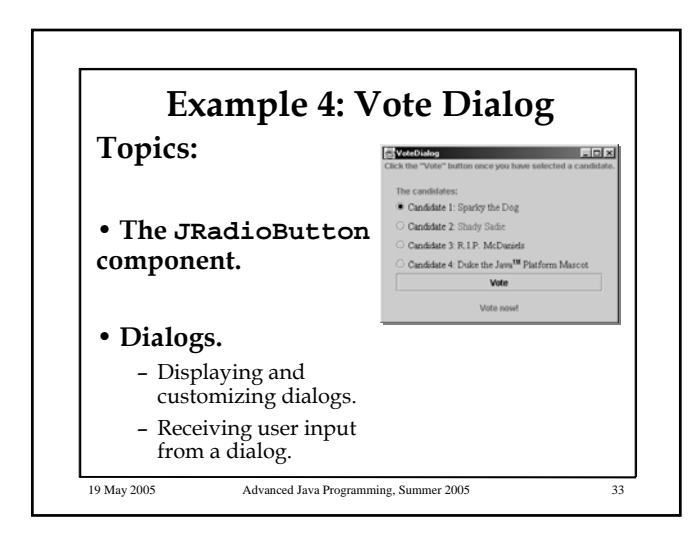

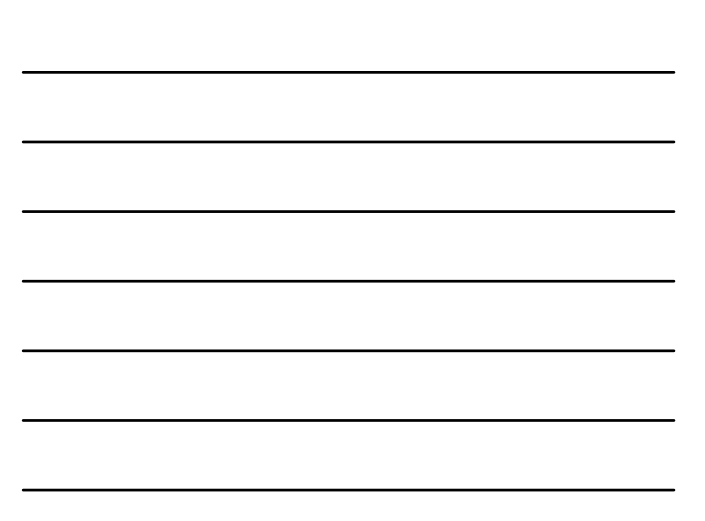

#### **JRadioButton**

**An item that can be selected or deselected.**

**For each group of radio buttons, you need to create a ButtonGroup instance and add each radio button to it.**

**ButtonGroup takes care of unselecting the previously selected button when the user selects another one in the group.**

19 May 2005 Advanced Java Programming, Summer 2005

19 May 2005 Advanced Java Programming, Summer 2005 35 **JRadioButton JRadioButton[] radioButtons = new JRadioButton[numButtons]; ButtonGroup group = new ButtonGroup(); radioButtons[0] = new JRadioButton("<html>Candidate 1: <font color=red>Sparky the Dog</font></html>"); radioButtons[0].setActionCommand(CANDIDATE1\_STRING); radioButtons[1] = new JRadioButton("<html>Candidate 2: <font color=green>Shady Sadie</font></html>"); radioButtons[1].setActionCommand(CANDIDATE2\_STRING); ... for (int i = 0; i < numButtons; i++) group.add(radioButtons[i]); radioButtons[0].setSelected(true);**

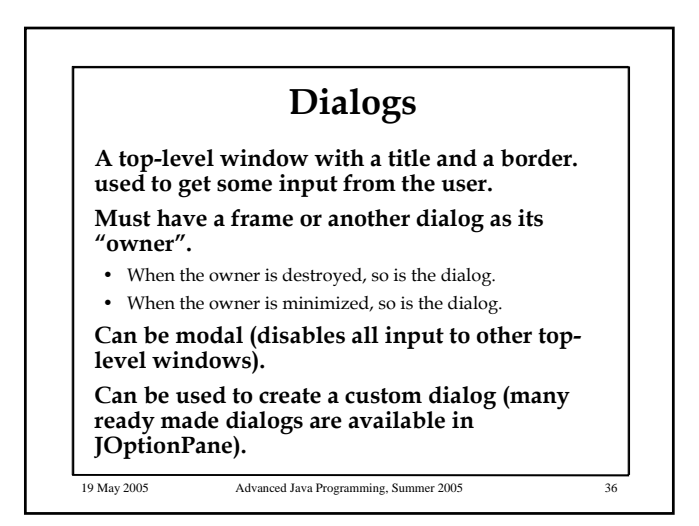

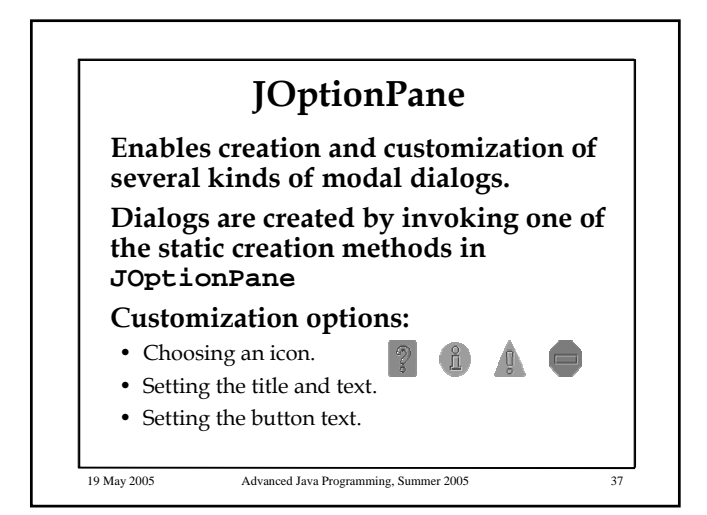

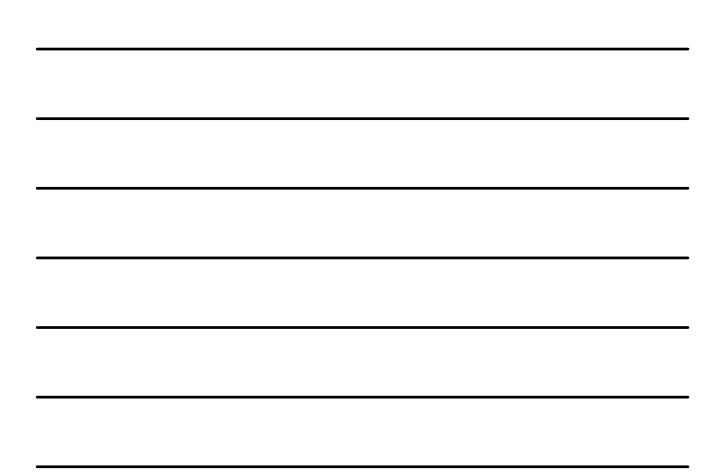

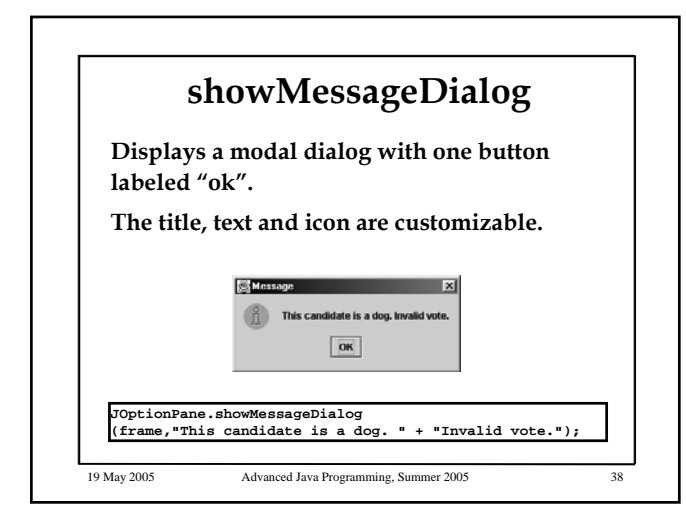

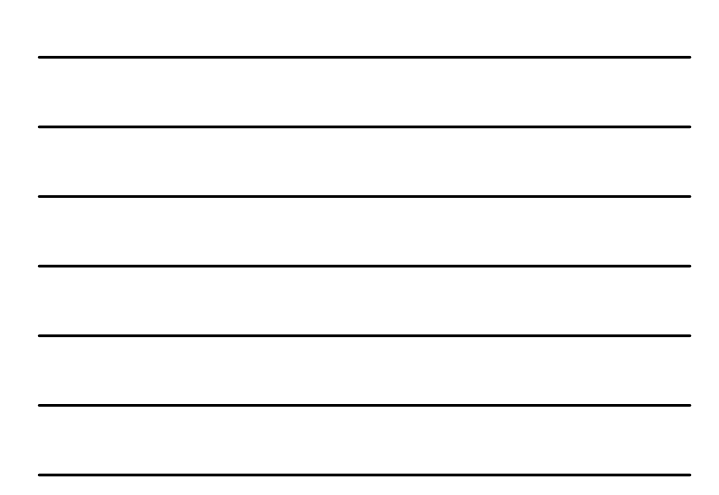

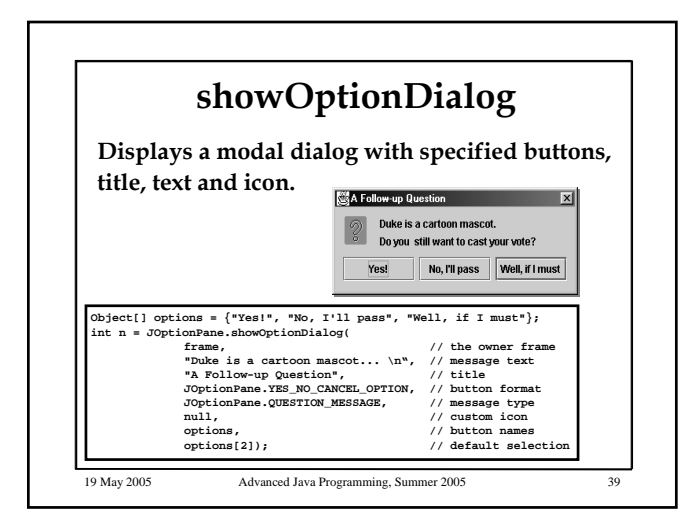

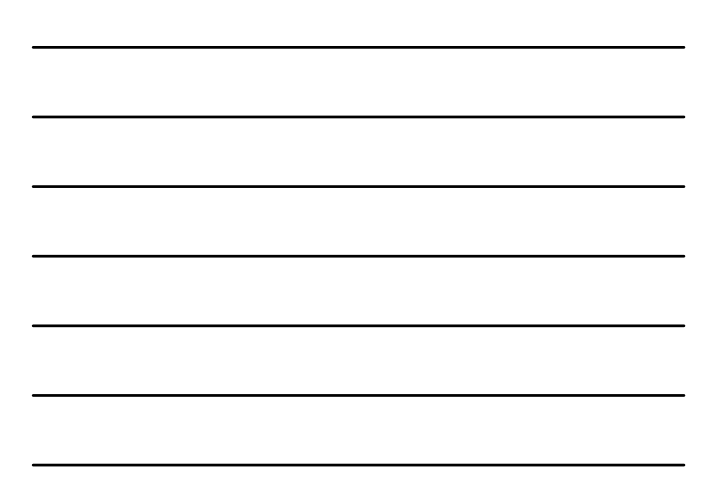

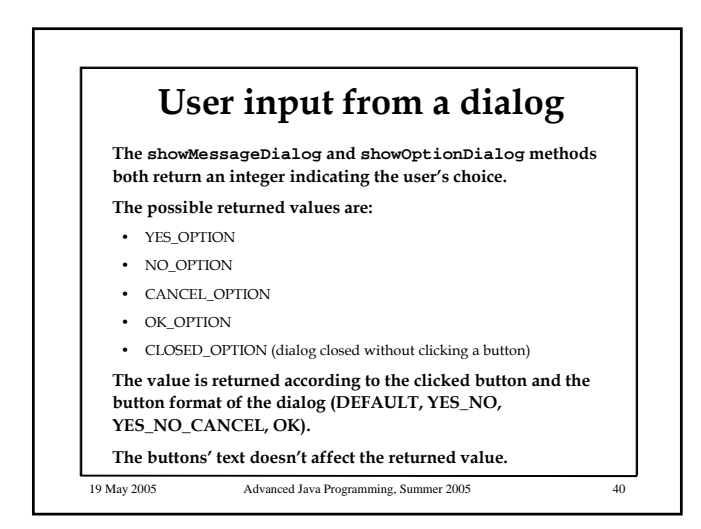

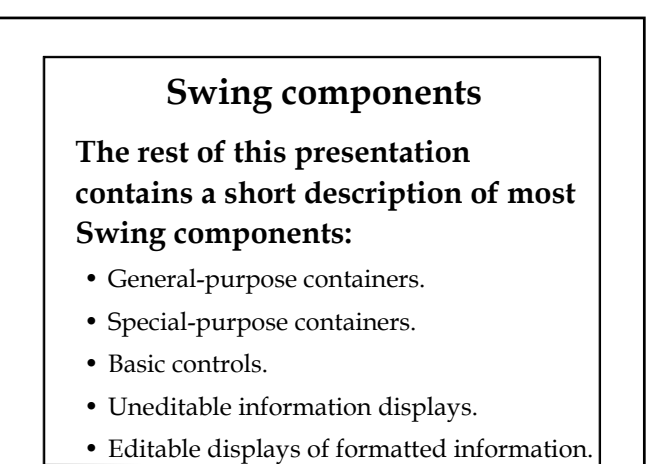

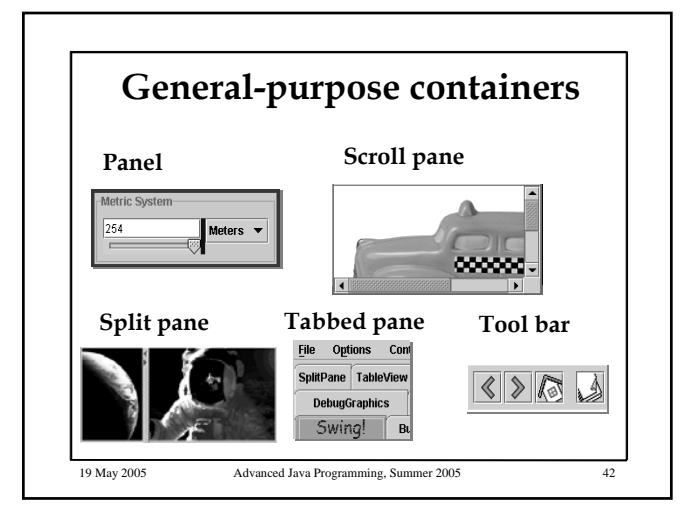

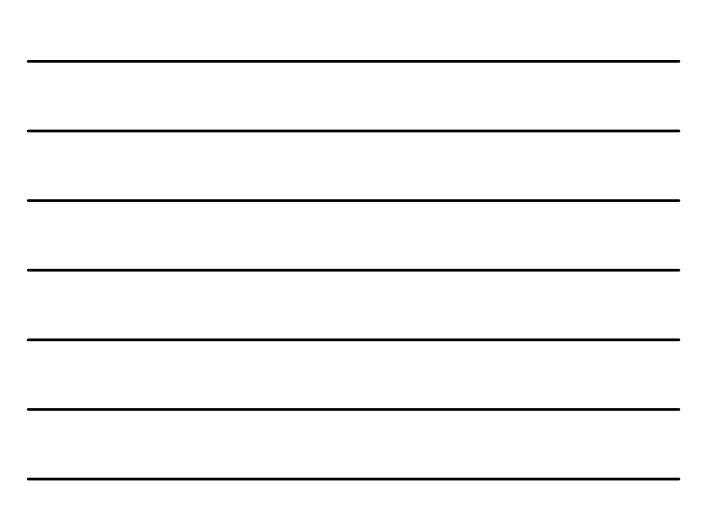

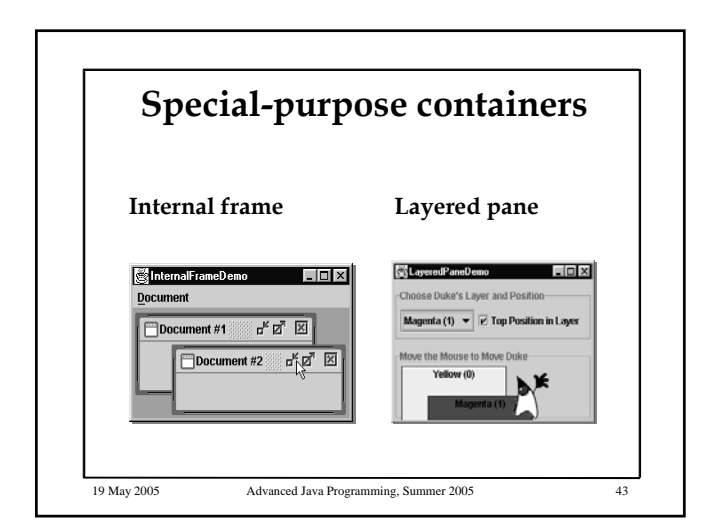

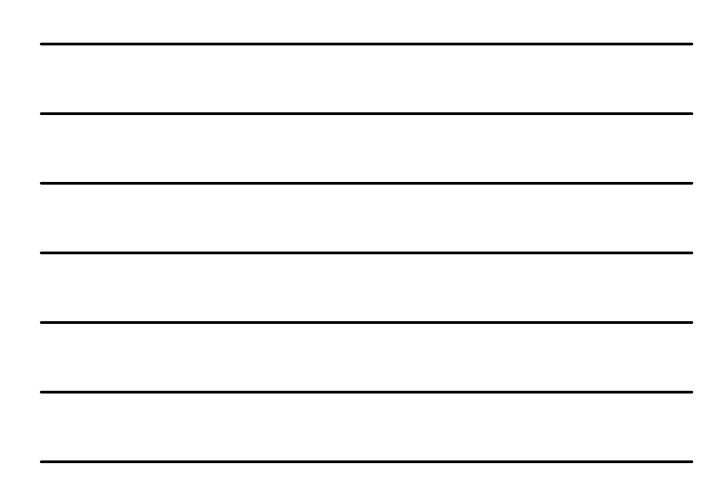

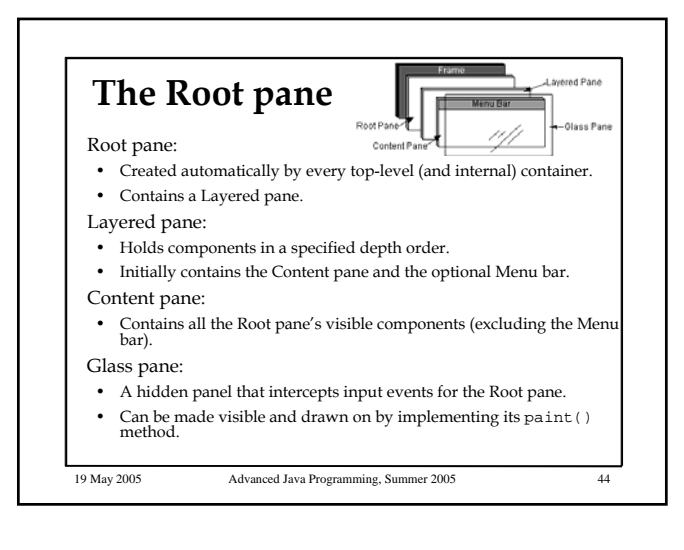

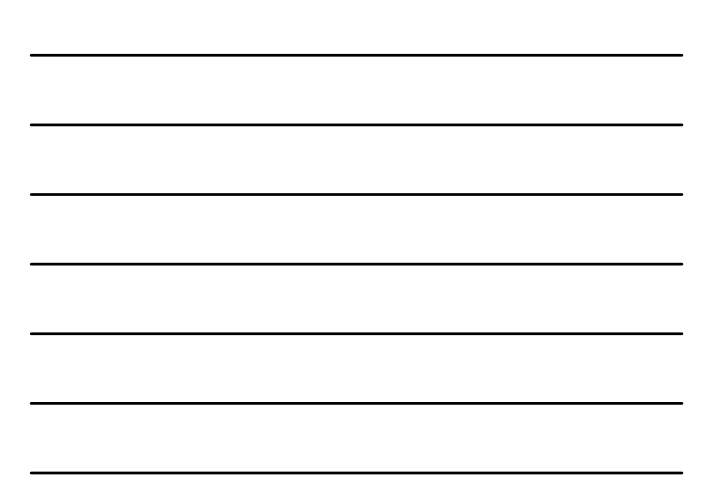

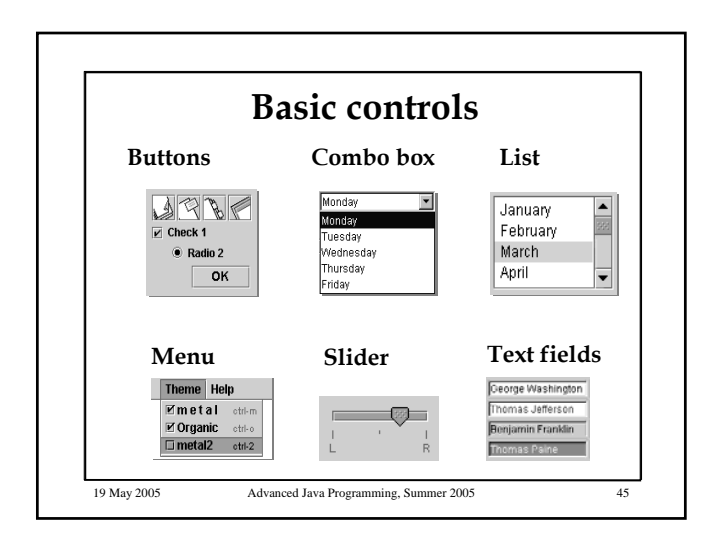

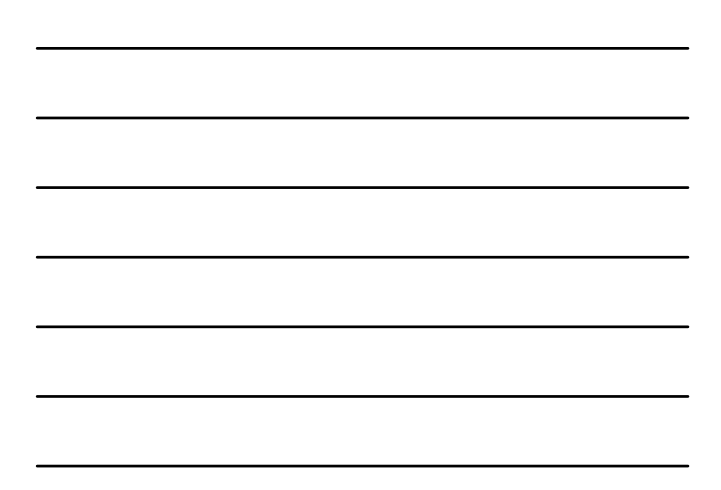

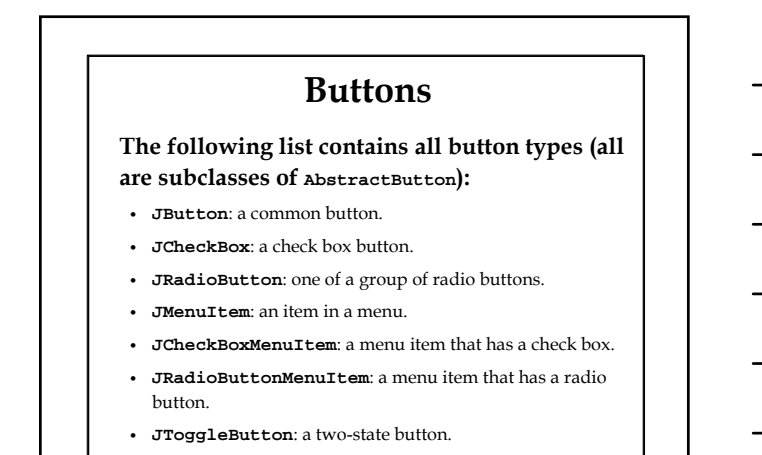

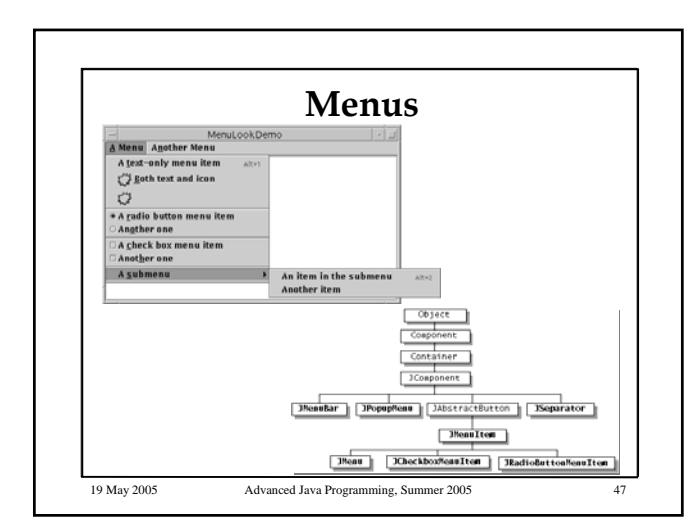

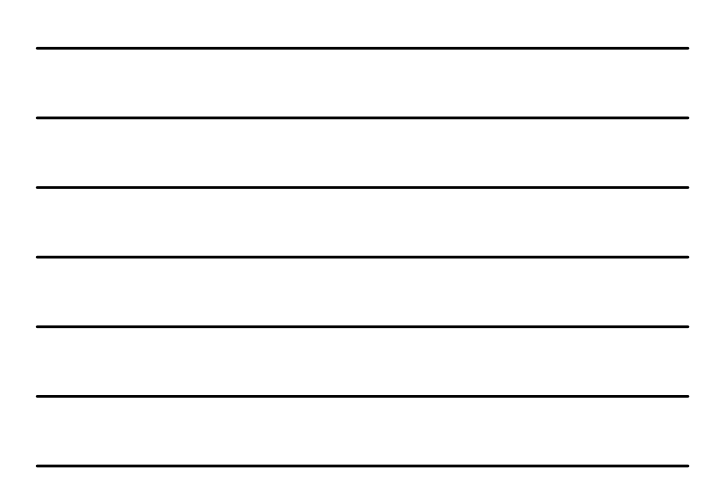

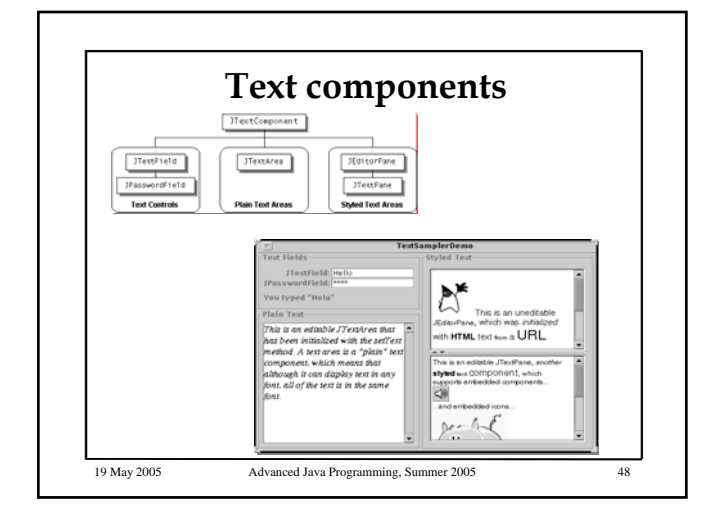

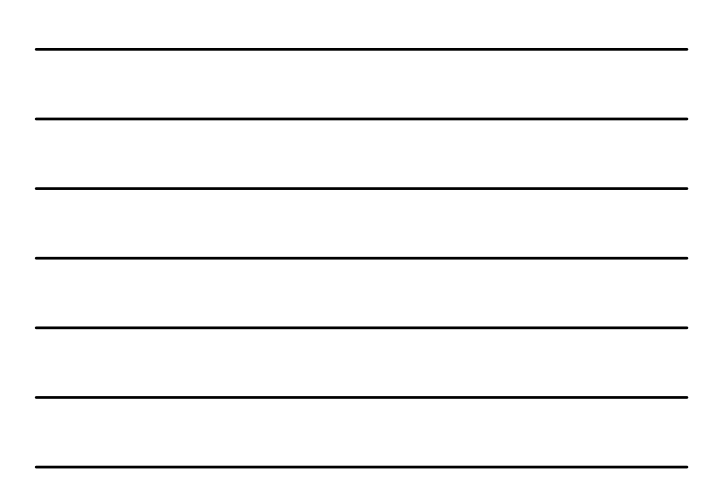

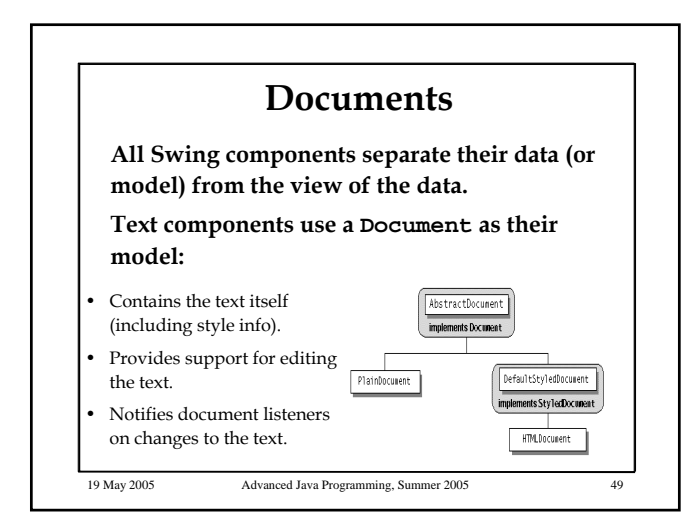

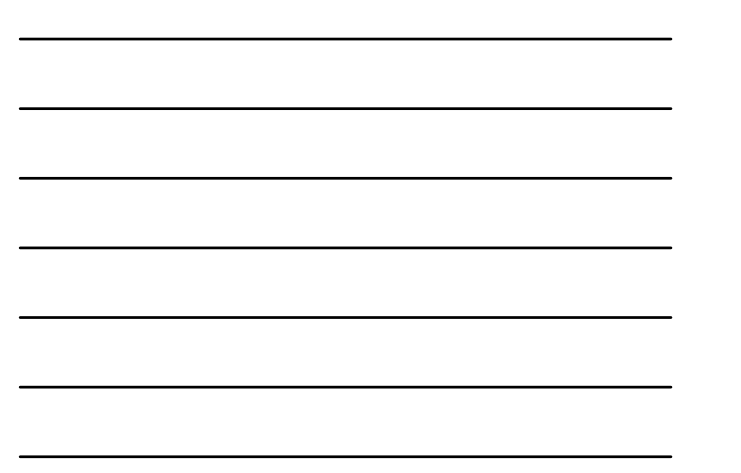

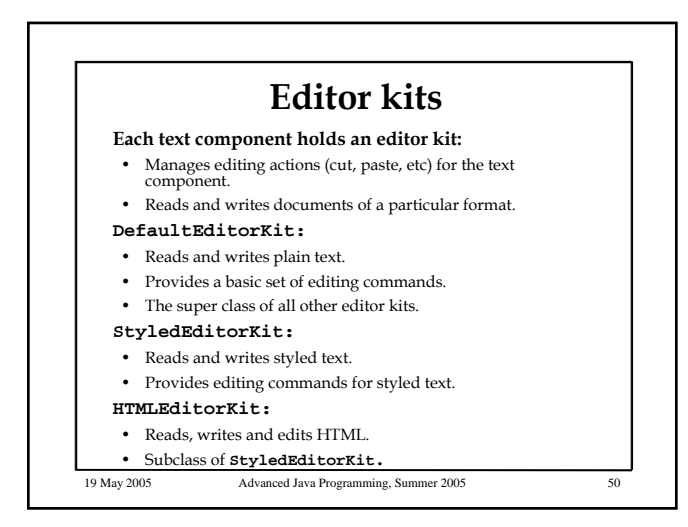

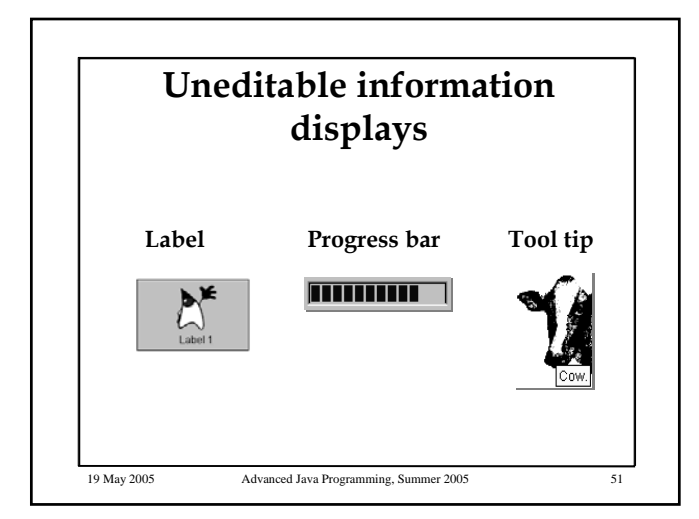

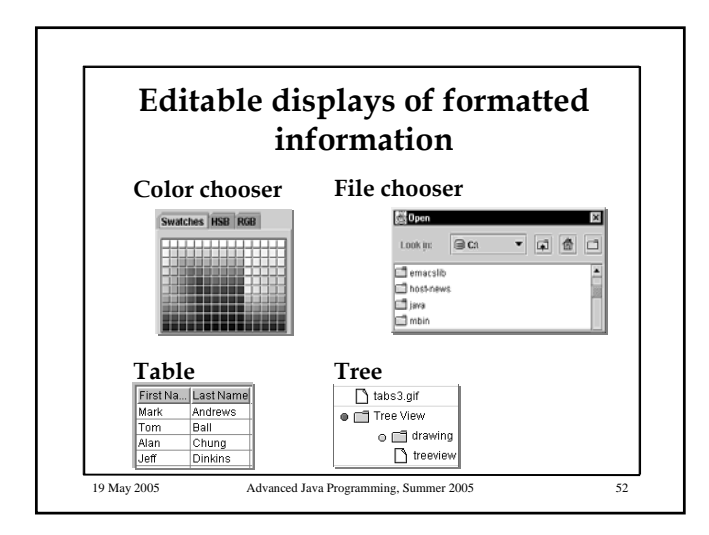

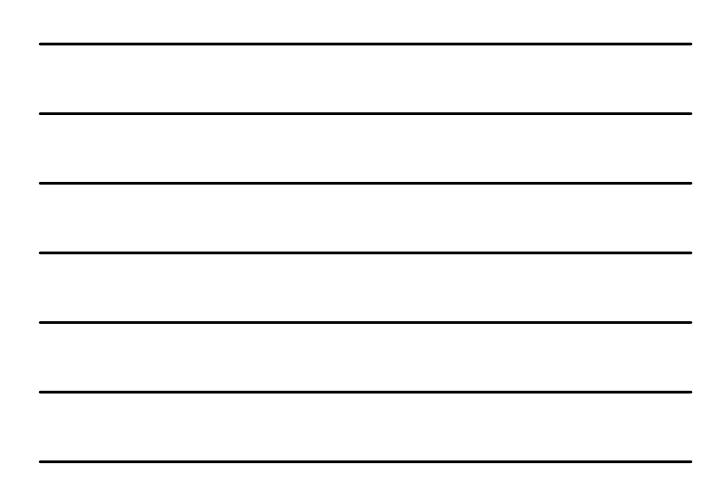

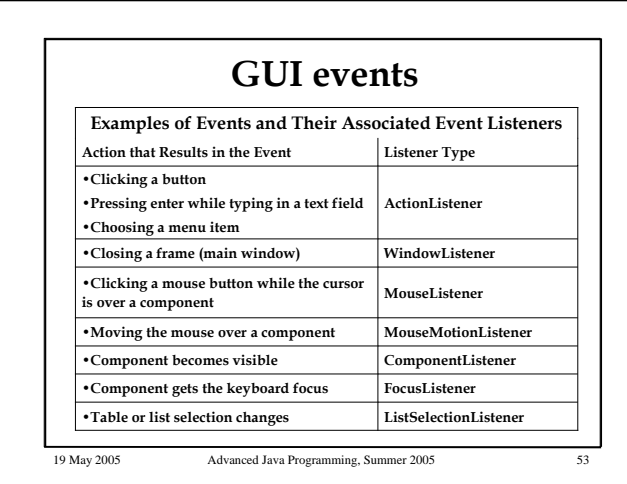

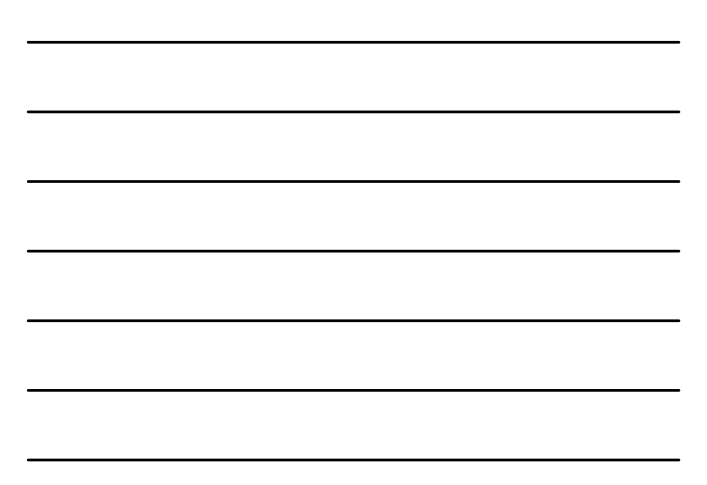

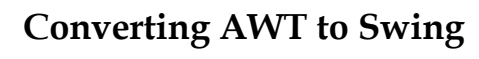

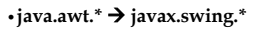

- •in applets, change java.applet.Applet > JApplet.
- Replace components (e.g. Button  $\rightarrow$  JButton).
- •**frame.add(…)** Æ **frame.getContentPane().add(…).**
- •**The same for setLayout(…).**
- •**Put custom painting code in paintComponent(…) instead of paint() and update().**
- •**Custom painting in a top-level container is not visible in Swing (the painting is hidden by the content pane). Transfer the painting to another component.**
- 
- •**Thread safety issues: AWT is thread safety, while Swing is not.**

#### **Converting AWT to Swing**

**The containment hierarchy for any window or applet containing swing components must have a swing top level container at the root of the hierarchy. For example the main window should be a JFrame rather than a Frame.** 

19 May 2005 Advanced Java Programming, Summer 2005

# **Thread safety: the problems**

**Swing GUI components are updated in an event dispatching mechanism** 

**In Swing, once a component is created, it can be updated only through the event dispatching mechanism.** 

**Problem 1: What happens if we want to update the GUI from another thread?**

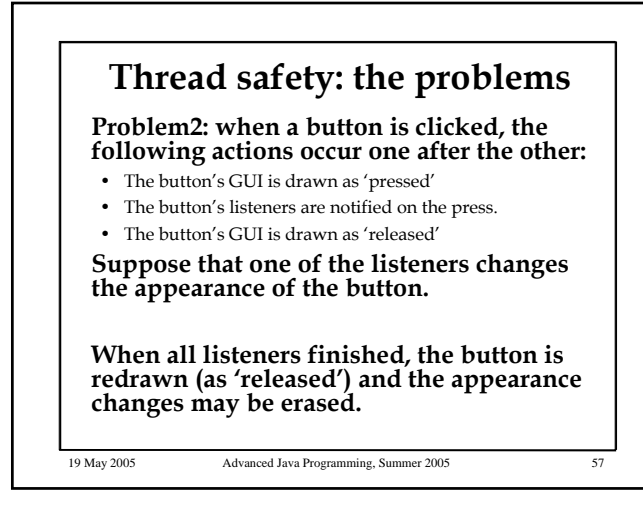

#### **Thread safety: the solution**

**The SwingUtilities class provides two methods that solve the problems:**

- **invokeLater**: this method adds some code to the event dispatching queue. This code will be executed in its turn. The code is defined in a Runnable object.
- **invokeAndWait**: like invokeLater, but this method waits for the code to be executed, and only then it returns.